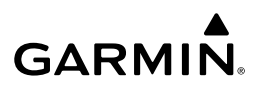

**Boutons**

# <span id="page-0-0"></span>**Manuel de démarrage rapide de D2™ Pilot Watch**

## **AVERTISSEMENT**

Consultez le guide *Informations importantes sur le produit et la sécurité* inclus dans l'emballage du produit pour prendre connaissance des avertissements et autres informations importantes sur le produit.

# **Mise en route**

Lors de la première utilisation du produit, vous devrez effectuer les opérations suivantes pour configurer l'appareil et vous familiariser avec les fonctions de base.

- **1** Charger l'appareil (Chargement de l'appareil).
- **2** Enregistrer l'appareil ([Enregistrement de l'appareil\).](#page-3-0)
- **3** En apprendre davantage sur les données du capteur et les modes (Affichage des pages de données).
- **4** Acquérir les signaux satellites et enregistrer un tracé [\(Acquisition des signaux satellites et enregistrement d'un](#page-1-0) [tracé](#page-1-0)).
- **5** Créer un waypoint ([Création d'un waypoint\).](#page-2-0)
- **6** Télécharger le manuel d'utilisation ([Téléchargement du](#page-3-0) [manuel d'utilisation](#page-3-0)).

## **Chargement de l'appareil**

#### *AVIS*

Pour éviter tout risque de corrosion, essuyez soigneusement les contacts et la surface environnante avant de charger l'appareil ou de le connecter à un ordinateur.

L'appareil est alimenté par une batterie intégrée au lithium-ion que vous pouvez charger à l'aide d'une prise murale standard ou d'un port USB de votre ordinateur.

- **1** Branchez l'extrémité USB du câble à l'adaptateur secteur ou au port USB d'un ordinateur.
- **2** Branchez l'adaptateur secteur sur une prise murale standard.
- **3** Alignez le côté gauche de la station de recharge  $\textcircled{1}$  sur l'orifice situé sur le côté gauche de l'appareil.

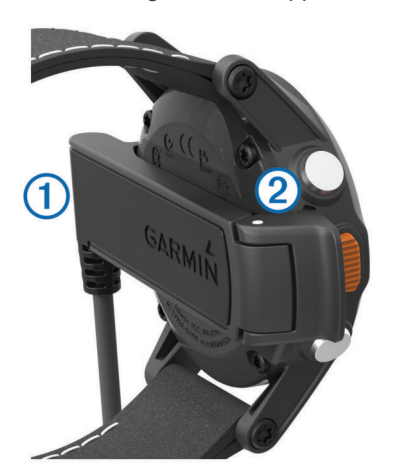

**4** Alignez le côté pivotant du chargeur  $\oslash$  sur les contacts situés à l'arrière de l'appareil.

Lorsque vous connectez l'appareil à une source d'alimentation, l'appareil se met sous tension.

**5** Chargez complètement l'appareil.

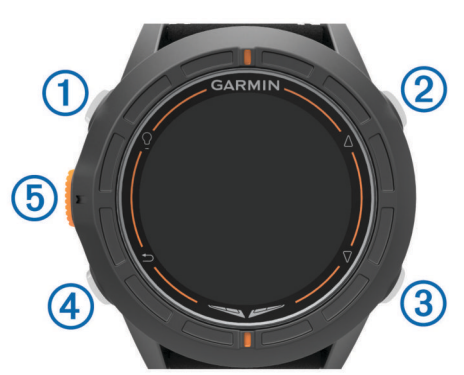

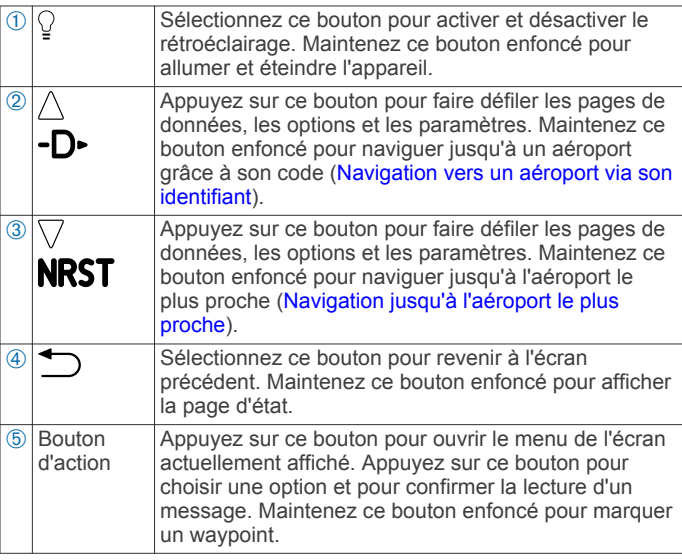

## *Affichage de la page d'état*

Vous pouvez rapidement accéder à cette page pour afficher l'heure de la journée, l'autonomie de la batterie et les informations d'état du GPS à partir de n'importe quelle autre page.

Maintenez enfoncé le bouton ...

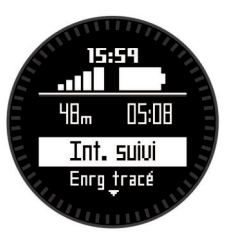

## *Affichage des pages de données*

Les pages de données personnalisables vous permettent d'accéder rapidement à des données en temps réel provenant de vos capteurs internes et connectés. Lorsque vous commencez un suivi ou un itinéraire, des pages de données supplémentaires apparaissent.

Sur la page Heure, sélectionnez  $\triangle$  ou  $\nabla$  pour parcourir les pages de données.

#### *Pages de données*

Les pages de données disponibles sur votre appareil sont différentes d'un mode à un autre. En mode économie d'énergie, le GPS est désactivé et l'appareil n'enregistre aucune donnée. En mode de suivi, le GPS est activé et les données du capteur sont enregistrées dans le journal de suivi sans que vous naviguiez jusqu'à une destination particulière. En mode navigation, vous naviguez jusqu'à une destination.

**REMARQUE :** votre température corporelle a une incidence sur la température et l'altitude de la densité. Pour obtenir un relevé

<span id="page-1-0"></span>des températures fiable, retirez l'appareil de votre poignet et at

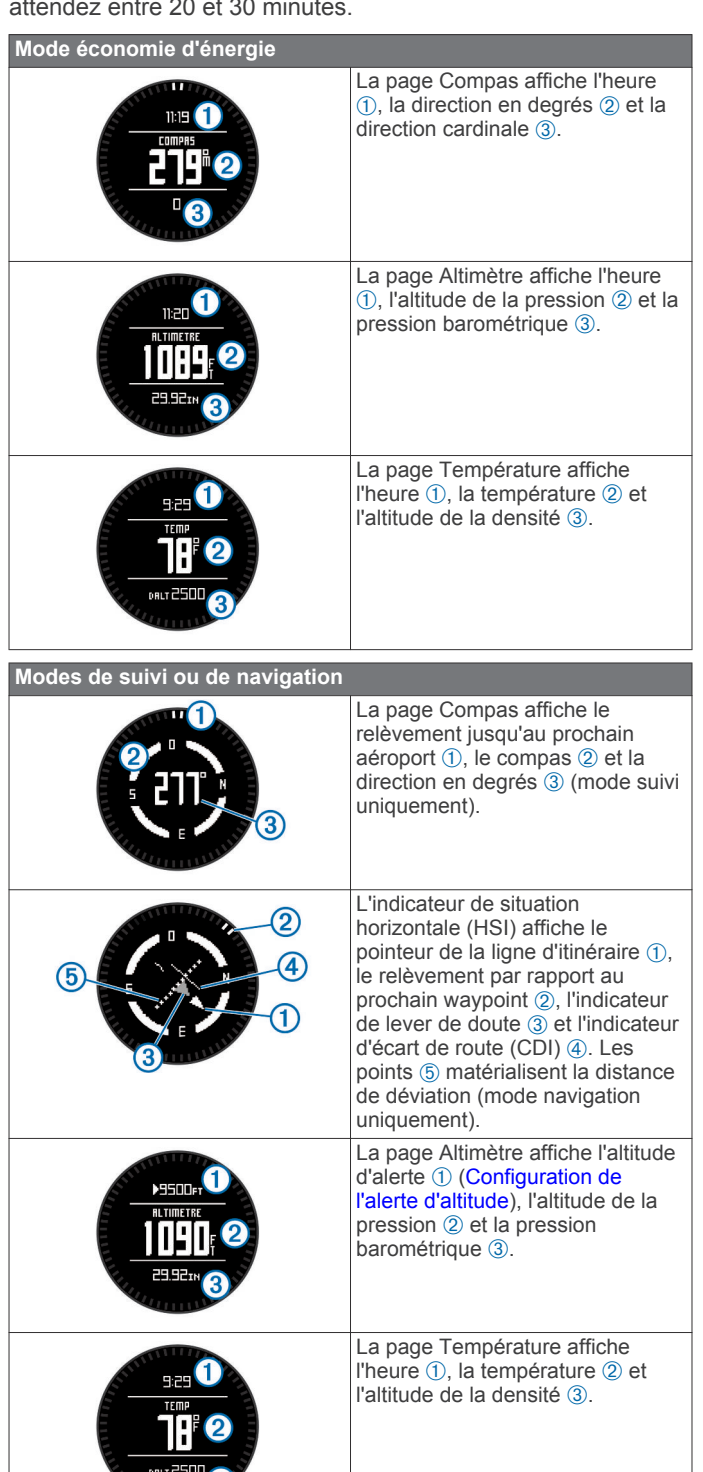

La carte affiche votre position actuelle et la direction  $\mathcal{D}$ , l'itinéraire jusqu'au prochain waypoint 2 et le relèvement par rapport au prochain waypoint 3.

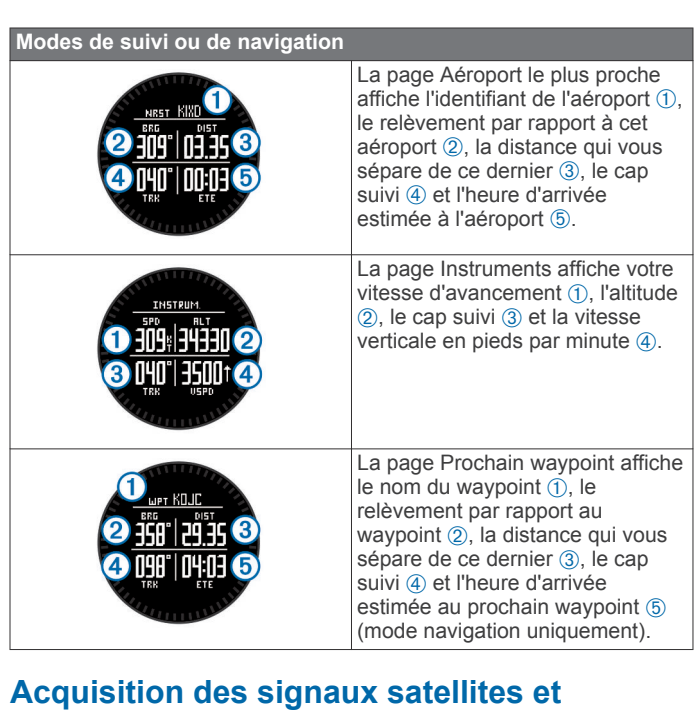

# **enregistrement d'un tracé**

Avant de pouvoir utiliser les fonctions de navigation GPS, comme la fonction d'enregistrement d'un tracé, vous devez acquérir les signaux satellites.

L'heure et la date sont réglées automatiquement en fonction de la position GPS.

- **1** Sélectionnez le bouton d'action.
- **2** Sélectionnez **Démarrer le GPS**.
- **3** Dirigez-vous dans un lieu disposant d'une vue dégagée du ciel et restez immobile le temps de l'acquisition des signaux satellites par l'appareil.

signale que l'appareil a bien acquis les signaux satellites.

**4** Faites quelques pas ou déplacez-vous pour enregistrer un tracé.

La distance et le temps que vous venez de réaliser apparaissent.

- **5** Sélectionnez  $\nabla$  pour afficher la boucle des pages de données.
- **6** Maintenez enfoncé le bouton  $\Box$ .
- **7** Sélectionnez une option :
	- Sélectionnez **Pause suivi** pour interrompre le suivi.
	- Sélectionnez **Enregistrer le tracé** pour enregistrer votre tracé.
	- Sélectionnez **Effacer le suivi** pour effacer le tracé sans l'enregistrer.
	- Sélectionnez **Arrêter le GPS** pour éteindre le GPS sans effacer votre tracé.

## **Arrêt du GPS**

- **1** Sélectionnez le bouton d'action.
- **2** Sélectionnez **Arrêter le GPS**.

# **Configuration de l'alerte d'altitude**

Vous pouvez configurer une alarme qui vibre au moment où vous atteignez une altitude spécifique.

**REMARQUE :** l'alerte d'altitude n'est pas disponible en mode économie d'énergie.

- **1** Sur la page Heure, appuyez sur  $\nabla$  plusieurs fois pour faire apparaître la page Altimètre.
- **2** Sélectionnez le bouton d'action.
- <span id="page-2-0"></span>**3** Sélectionnez **Définir alerte**.
- 4 Saisissez l'altitude de déclenchement de l'alerte.

# **Configuration de la pression barométrique**

Vous pouvez saisir manuellement la pression barométrique. Ainsi, vous améliorez la précision du relevé d'altitude de la pression.

- **1** Sur la page Heure, appuyez sur  $\nabla$  plusieurs fois pour faire apparaître la page Altimètre.
- **2** Sélectionnez le bouton d'action.
- **3** Sélectionnez **Définir baromètre**.
- **4** Saisissez la pression barométrique actuelle.

# **Waypoints**

Les waypoints sont des positions que vous enregistrez et gardez en mémoire dans l'appareil.

## **Création d'un waypoint**

Vous pouvez enregistrer votre position actuelle comme waypoint.

- **1** Maintenez le bouton d'action enfoncé.
- **2** Sélectionnez une option :
	- Pour enregistrer le waypoint sans le modifier, sélectionnez **Enregistrer**.
	- Pour modifier le waypoint, sélectionnez **Modifier**, effectuez les modifications, puis sélectionnez **Enregistrer**.

# **Plans de vol**

Un plan de vol est une séquence de waypoints ou de positions menant à votre destination finale. Un plan de vol ressemble à un itinéraire à la différence qu'il s'appuie sur une définition d'itinéraires directs optimisés pour l'aéronautique. Vous pouvez créer un plan de vol sur votre appareil ou en utilisant l'application Garmin<sup>®</sup> P

# **Création d'un plan de vol**

- **1** Sélectionnez le bouton d'action.
- **2** Sélectionnez **Plan de vol** > **Créer nouveau**.
- **3** Sélectionnez **Premier point**.
- **4** Sélectionnez une catégorie.
- **5** Sélectionnez le premier point de l'itinéraire.
- **6** Sélectionnez **Point suivant**.
- **7** Répétez les étapes 4 à 6 jusqu'à ce que l'itinéraire soit terminé.
- **8** Sélectionnez **Terminé** pour enregistrer l'itinéraire.

# **Navigation vers une destination**

Avant de naviguer jusqu'à une destination, vous devez activer le GPS et acquérir des signaux satellites ([Acquisition des signaux](#page-1-0)  [satellites et enregistrement d'un tracé](#page-1-0)).

- **1** Sélectionnez le bouton d'action.
- **2** Sélectionnez une option :

**REMARQUE :** toutes les options ne sont pas disponibles pour tous les profils.

- Sélectionnez **Waypoints**.
- Sélectionnez **Tracés**.
- Sélectionnez **Routes**.
- Sélectionnez **Plan de vol**.
- Sélectionnez **Outils GPS** > **Coordonnées**.
- Sélectionnez **Outils GPS** > **Points d'intérêt**.
- Sélectionnez **Outils GPS** > **Geocaches**.
- **3** Sélectionnez une destination ou saisissez des informations à son sujet.
- **4** Sélectionnez **Aller**.

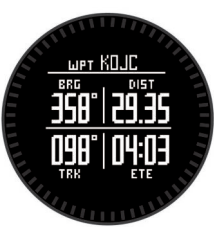

L'appareil affiche des informations sur votre prochain waypoint.

**5** Sélectionnez  $\wedge$  ou  $\nabla$  pour afficher d'autres pages de données de navigation ([Affichage des pages de données\).](#page-0-0)

## **Navigation jusqu'à l'aéroport le plus proche**

- **1** Maintenez enfoncé le bouton **NRST**.
	- La liste des aéroports les plus proches apparaît.
- **2** Sélectionnez un aéroport.

## **Navigation vers un aéroport via son identifiant**

Vous pouvez naviguer directement jusqu'à un aéroport en recherchant son identifiant.

- 1 Maintenez enfoncé le bouton -D -.
- **2** Saisissez l'identifiant alphanumérique de l'aéroport (intégralement ou non) et sélectionnez le bouton d'action. La liste d'aéroports correspondants apparaît.
- **3** Sélectionnez l'aéroport qui vous intéresse.

## **Navigation avec l'indicateur de situation horizontale**

**1** En cours de navigation, sur la page Heure, appuyez sur  $\nabla$ .

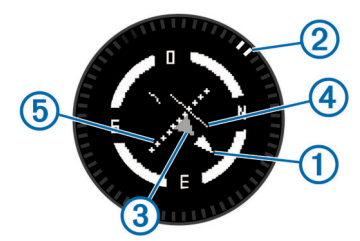

- $\circ$  Pointeur de la ligne d'itinéraire. Montre la direction de la ligne d'itinéraire souhaitée, de votre point de départ jusqu'au prochain waypoint.
- $\circledR$  Indicateur de relèvement. Indique le relèvement par rapport au prochain waypoint.
- 3 Indicateur de lever de doute. Indique si vous vous dirigez vers la destination ou si vous en écartez.
- $\omega$  Indicateur d'écart de route (CDI). Indique la position de la ligne d'itinéraire souhaitée par rapport à votre position.
- Ä Distance de déviation du parcours Les points matérialisent la distance à laquelle vous écartez du parcours. **ASTUCE :** vous pouvez sélectionner le bouton d'action pour régler l'échelle.
- **2** Changez votre direction jusqu'à ce que l'indicateur de relèvement soit aligné sur le repère peint en haut de la lunette de la montre pour vous déplacer vers le prochain waypoint.

**ASTUCE :** si l'indicateur de lever de doute est orienté à l'opposé du pointeur de la ligne d'itinéraire, vous vous écartez de votre prochain waypoint.

**3** Continuez en direction de votre prochain waypoint.

L'indicateur de déviation de cap se déplace en direction du pointeur de la ligne d'itinéraire. Quand l'indicateur de déviation de cap est entièrement aligné sur le pointeur de la <span id="page-3-0"></span>ligne d'itinéraire, cela signifie que vous suivez le parcours sélectionné jusqu'à votre prochain waypoint.

## **Arrêt de la navigation**

- **1** Sélectionnez le bouton d'action.
- **2** Sélectionnez **Arrêter la navigation**.

# **Dépannage**

## **Téléchargement du manuel d'utilisation**

Vous pouvez obtenir la dernière version du manuel d'utilisation sur Internet.

- **1** Rendez-vous sur le site [www.garmin.com/support](http://www.garmin.com/support).
- **2** Sélectionnez **Manuels d'utilisation**.
- **3** Suivez les instructions à l'écran pour sélectionner votre produit.

#### **Verrouillage des boutons**

Vous pouvez verrouiller les boutons pour empêcher toute manipulation accidentelle.

- **1** Sélectionnez la page de données que vous souhaitez afficher lorsque les boutons sont verrouillés.
- **2** Maintenez les boutons  $\sum$  et  $\triangle$  enfoncés pour verrouiller les boutons.
- **3** Maintenez les boutons  $\bigcirc$  et  $\triangle$  enfoncés pour déverrouiller les boutons.

## **Réinitialisation de votre appareil**

Si l'appareil ne répond plus, il peut être nécessaire de le réinitialiser.

- **1** Maintenez  $\Omega$  enfoncé pendant au moins 25 secondes.
- **2** Maintenez  $\sqrt{ }$  enfoncé pendant une seconde pour mettre l'appareil sous tension.

## **Caractéristiques techniques**

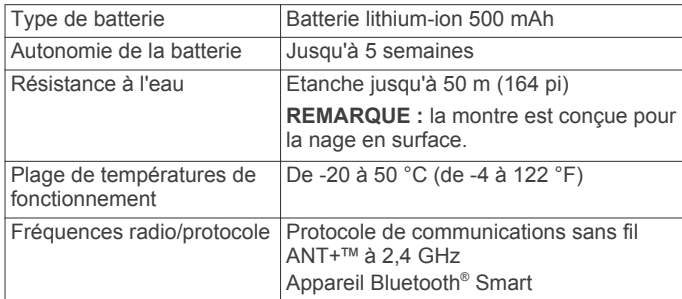

## **Informations concernant la batterie**

L'autonomie de la batterie dépend de l'utilisation de votre GPS, des capteurs de l'appareil, des capteurs sans fil en option et du rétroéclairage.

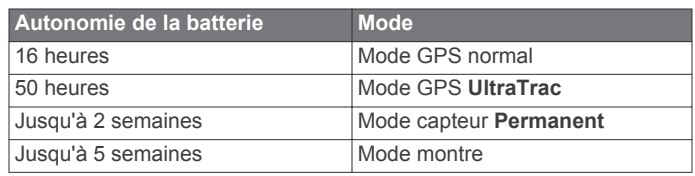

## **Enregistrement de l'appareil**

Aidez-nous à mieux vous servir en remplissant dès aujourd'hui notre formulaire d'enregistrement en ligne.

- Rendez-vous sur le site<http://my.garmin.com>.
- Conservez en lieu sûr l'original de la facture ou une photocopie.

#### **Entretien de l'appareil**

#### *AVIS*

N'utilisez pas d'objet pointu pour nettoyer l'appareil.

Evitez d'utiliser des nettoyants chimiques, des solvants ou des répulsifs contre les insectes pouvant endommager les parties en plastique et les finitions.

Rincez soigneusement l'appareil à l'eau claire après chaque utilisation dans l'eau chlorée ou salée, et après chaque contact avec de la crème solaire, des produits de beauté, de l'alcool ou d'autres produits chimiques. Un contact prolongé avec ces substances peut endommager le boîtier.

Evitez d'appuyer sur les boutons lorsque l'appareil est sous l'eau.

Evitez les chocs et les manipulations brusques qui risquent d'endommager l'appareil.

Ne conservez pas l'appareil à un endroit où il pourrait être exposé de manière prolongée à des températures extrêmes, ce qui pourrait provoquer des dommages permanents.

Garmin® et le logo Garmin sont des marques commerciales de Garmin Ltd. ou de ses filiales, déposées aux Etats-Unis d'Amérique et dans d'autres pays. ANT+™ et D2™ sont des marques commerciales de Garmin Ltd. ou de ses filiales. Elles ne peuvent être utilisées sans l'autorisation expresse de Garmin.

La marque et les logos Bluetooth® sont la propriété de Bluetooth SIG, Inc., et leur utilisation par Garmin est soumise à une licence. Les autres marques et noms commerciaux sont la propriété de leurs détenteurs respectifs.

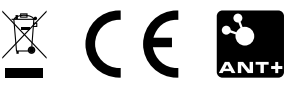